# **Programas de contabilidad**

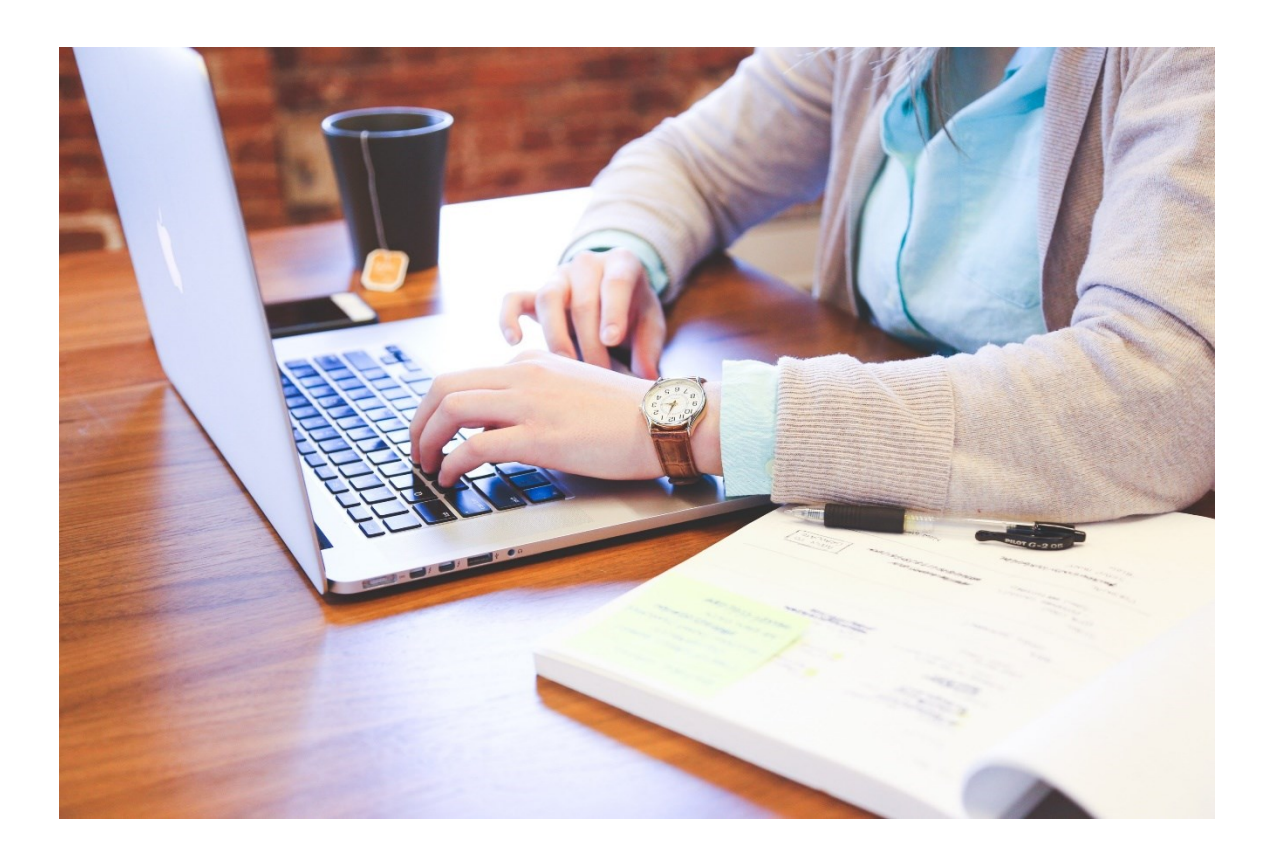

## **1. Introducción.**

Un software contable es un sistema de información que sigue el modelo básico bien diseñado, en el cual ofrece el control, la compatibilidad, la flexibilidad y la relación de los costos y los beneficios de una empresa.

Además, son un conjunto de principios y normativas para facilitar la presentación y el conocimiento de una empresa, además de saber los hechos que lo afectan económicamente.

## **2. Estructura de los programas de contabilidad.**

Un programa comprende diversos métodos y procedimientos que son utilizados por instituciones tanto privadas y públicas. Dichos procedimientos permiten llevar un control exhaustivo todas las actividades financieras y así poderlas resumir de una manera simple.

Existen múltiples softwares contables, sin embargo, cada uno de ellos cuenta con una estructura que se basa en tres simples pasos, lo primero que realiza un software contable es registrar los datos financieros, después estos se clasifican y por último se ordenan.

La estructura de un sistema contable de los tres pasos constituye el proceso que se debe utilizar para así obtener la información contable de manera detallada como son el registro de las actividades financieras, la clasificación de la información y el resumen de ésta.

A continuación, se identifican cada uno de ellos:

### 1.- *Registro de las actividades financieras*

Las empresas llevan a cabo los diferentes tipos de transacciones que se expresan en los términos monetarios, no importa cuales sean, y en donde cada uno se debe registrar en los distintos libros de contabilidad.

Sin embargo, algunos eventos comerciales no se pueden describir en estos términos monetarios. Para aclarar un poco, la transacción no es una posible acción que se realiza a futuro, esta es una acción ya terminada.

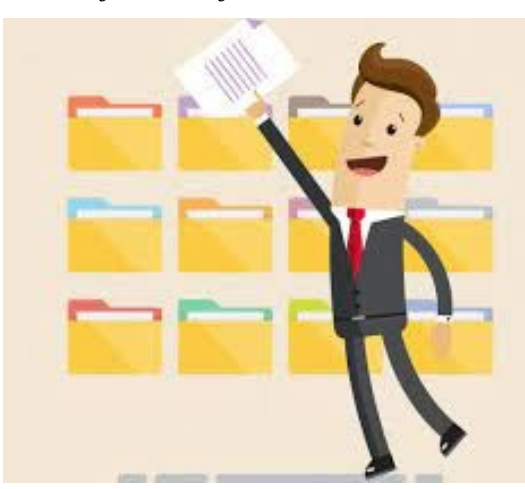

### 2.- *Clasificar la información*

Para poder obtener un registro de las actividades comerciales y económicas es necesario agrupar dicha información en bloques de datos organizados. Esto es con el propósito de tener la información cuando sea necesaria o solicitada por la parte directiva de la empresa.

Por esta razón, toda la información debe ser clasificada en grupos o en categorías. Para así, agrupar todas aquellas transacciones en el cual se recibe o se paga el dinero.

### 3.- *Resumir la información*

La información debe ser resumida señalando lo más importantes de los movimientos contables, para que sea utilizada por los encargados en la toma de decisiones, y así establecer estrategias principales para evitar cometer algún error de las transacciones pasadas.

Los empleados que se encargan de la responsabilidad en las compras de mercancías necesitan toda la información detallada y resumida de las ventas que se realizaron de los diferentes productos.

Los gerentes que se encuentran en el almacén necesitan la información resumida de todas aquellas ventas que se realizaron por departamento.

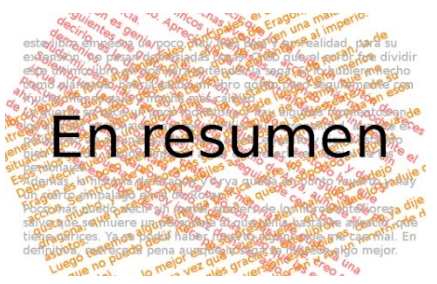

Mientras que el jefe o la alta gerencia, debe poseer la información necesaria y resumida de todas las ventas que se efectuó en el almacén.

Para que esto funcione correctamente es muy importante que su estructura o configuración cumpla con todos los objetivos trazados. La red de procedimientos tiene que estar íntimamente ligada para que se integre al esquema de la organización, para que así sea posible realizar las distintas actividades que son importantes para la empresa.

Pero, no solamente sirve para la creación, también se involucra la comunicación entre los encargados para interpretar esa información que luego serán expuestos a los subordinados para que tenga conocimientos sobre las diferentes actividades financieras que realiza la empresa.

Esto sirve para que cada uno de los que integran la organización esté consciente de todo lo que está pasando y saber cuáles métodos aplicar para el mejoramiento de algún departamento o producto.

Así como adaptar un nuevo sistema que permita la generación de ganancias para que la empresa tenga más beneficio y logre funcionar adecuadamente.

## **3. Prestaciones, funciones y procedimientos.**

Es importante integrar todos estos procesos en la empresa, para que ayude a facilitar las diferentes cuestiones donde se encuentran las finanzas, la logística y la gestión. Esto hace que la compañía busque en un solo canal y una centralización de la gestión.

Por esta razón, varios empresarios prefieren un sistema contable dentro del negocio que se pueda utilizar por medio del software.

El software nos permite registrar y procesar todas aquellas transacciones históricas que generan una empresa, o alguna actividad productiva como son las compras, las ventas, las cuentas por cobrar, el control de inventarios, las cuentas por pagar, los balances, las nóminas, entre otros principios que son fundamentales en la contabilidad.

Para ingresar a este sistema, solo se debe rellenar el formulario con la información que se indica, como son las pólizas contables, los ingresos y los egresos. Además, se debe programar para que el software realice los cálculos automáticamente y los que sean necesarios.

Las funciones son desarrolladas y configuradas internamente por las compañías que lo estén utilizando.

Incluso pueden ser adquiridos por un tercero en el cual puede existir una combinación de ambas, es decir, el paquete de software completamente desarrollado por algún tercero para que contenga modificaciones locales.

Ahora presentaremos algunos de estos sistemas funcionales:

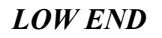

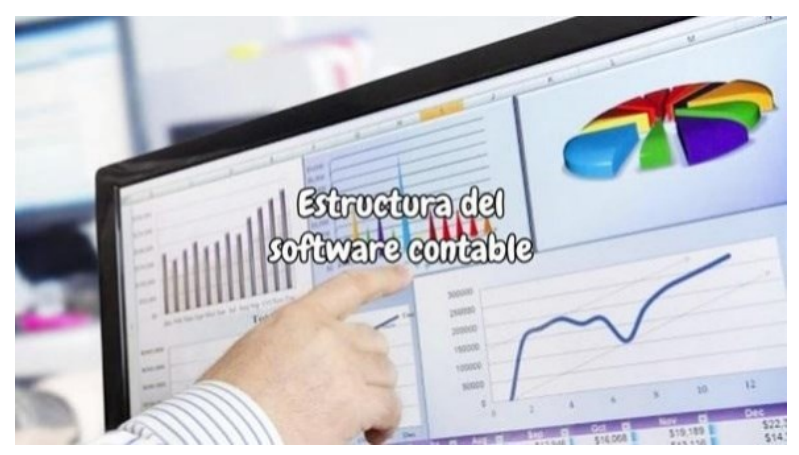

Estas son las aplicaciones de bajo costo de todos los sistemas contables. Permite realizar la mayoría de las funciones contables en los negocios.

Algunos productos antiguos del Low End, son caracterizados por su "entrada única" a diferencia de los sistemas de Windows, Linux y Macintosh en el cual son de doble entrada y las usan la

mayoría de los negocios.

Actualmente han mejorado su software antiguo por uno más actualizado y completo.

### *MERCADO MEDIO*

Este cubre un rango amplio en los negocios de software. Son capaces de ayudar en las necesidades estándares de la contabilidad múltiple, lo que permite el registro en divisas.

Su característica principal es la participación de varios usuarios simultáneamente, y esto es un aspecto que llama la atención de las empresas cuando tienen que decidirse por un software contable.

### *HIGH END*

Este software es el más costoso y complejo que existe en los diferentes sistemas contables de la empresa. Y cuenta con un extenso juego que se le conoce como *SEA*, donde todas las funciones que posee son muy fáciles de comprender y sin ninguna complicación.

En este manual utilizaremos para explicar cómo cumplimentar cada uno de los apartados, uno de los mejores programas de facturación que integra toda la contabilidad de una empresa es CONTASOL en este caso, en diferentes versiones.

## **4. Dar de alta empresas en la aplicación informática y sus datos correspondientes.**

Lo primero que se debe de realizar para poder comenzar a funcionar con la aplicación informática es dar de alta a la empresa con que vamos a trabajar.

Es necesario introducir una serie de datos, como veremos a continuación para que la empresa quede registrada dentro del sistema y podamos comenzar a contabilizar sus movimientos.

### **4.1. Crear una empresa nueva.**

Se accede desde menú *Archivo* dentro de la opción *Nuevo* en el botón *Nueva Empresa*.

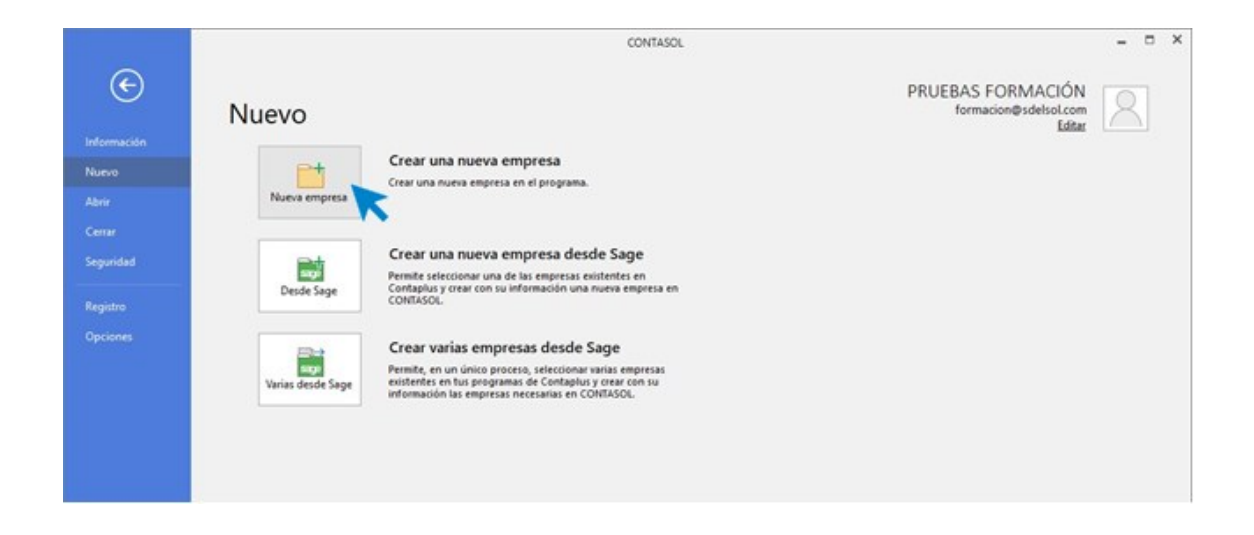

En este programa informático, los datos para crear una nueva empresa están distribuidos en 3 pestañas y un botón de configuración.

#### *Solapa datos generales*

Al acceder a la opción se solicitan en primer lugar los datos identificativos de la empresa, a continuación, en la pestaña:

Datos generales, los datos de *localización* / *contacto* y de *acceso y seguridad*:

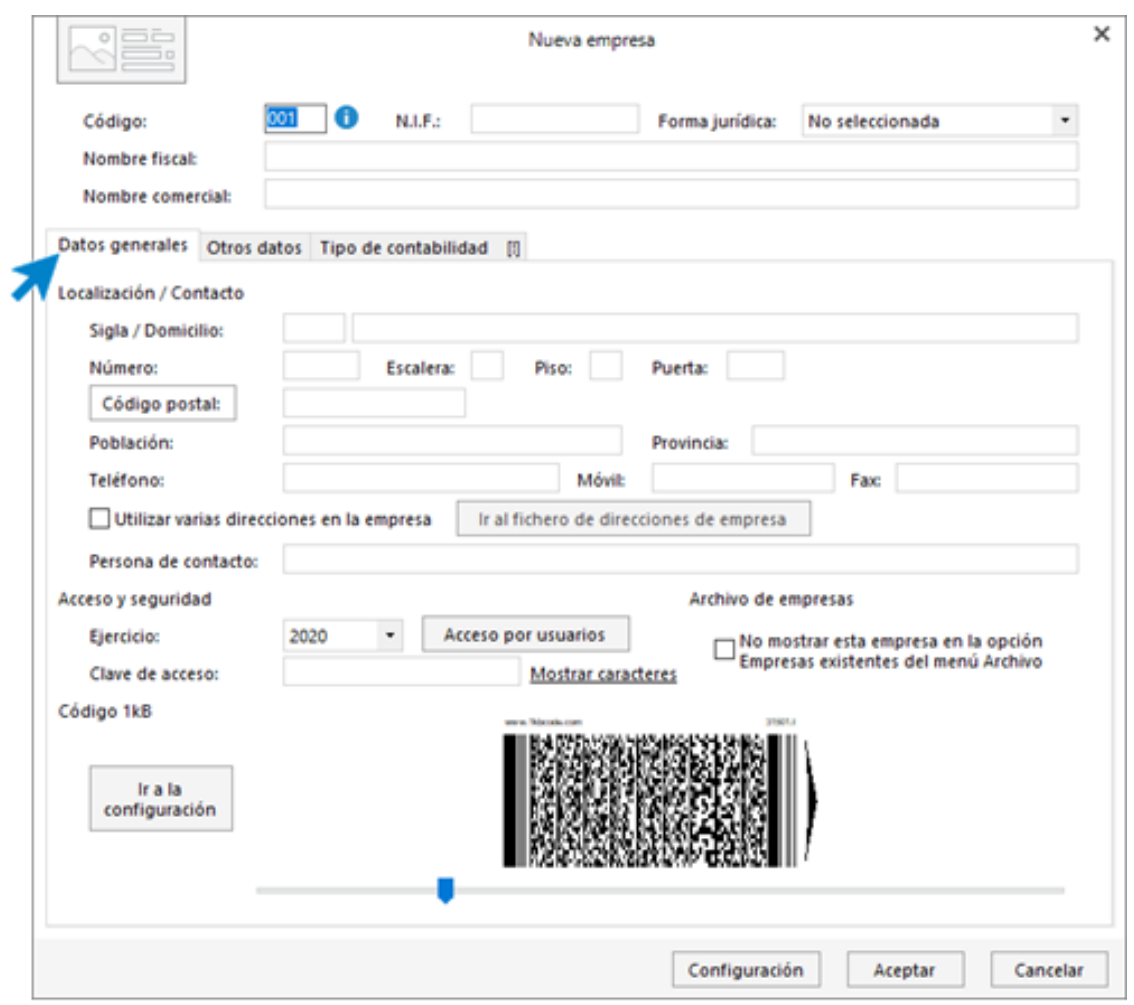

Para rellenar esta pantalla ten en cuenta lo siguiente:

- El código de la empresa puede estar compuesto por tres caracteres alfanuméricos que identifican a la empresa en el programa. Al admitir letras y números, son diferentes los códigos "1"y "001", por ejemplo.
- Puede asignar varias direcciones para la empresa marcando la casilla correspondiente y pulsando sobre el botón Ir al fichero de direcciones de empresa.
- Selecciona el ejercicio deseado teniendo en cuenta que no podrás cambiarlo una vez creada la empresa.
- Puede escribir una clave que impida el acceso a la empresa a usuarios que no conozcan dicha clave.

### *Solapa otros datos*

Nos permite guardar información complementaria de la empresa referente a Internet y a los datos registrales:

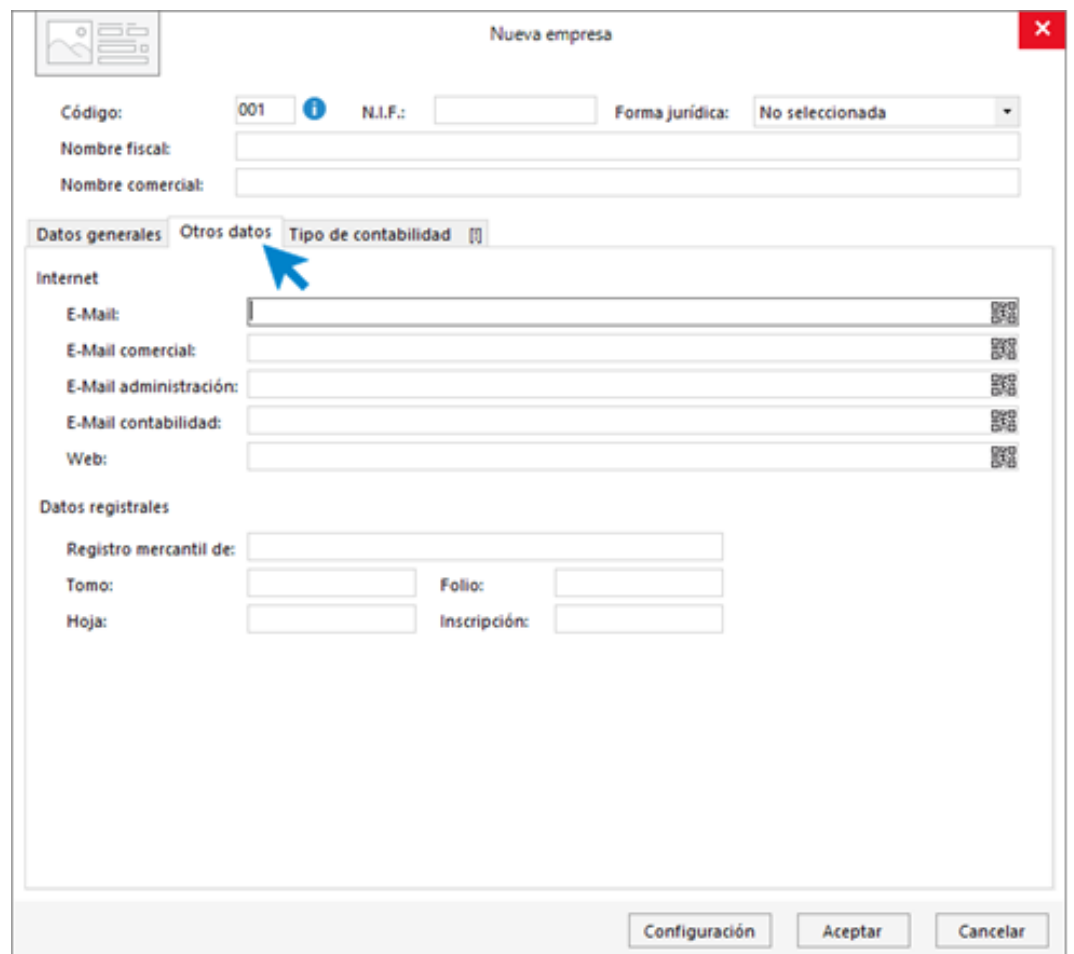

#### *Solapa tipo de contabilidad*

Al crear una nueva empresa existe la posibilidad de seleccionar el tipo de gestión contable que se necesita, pudiendoelegir entre *Contabilidad general* y *Estimación Directa y Objetiva*.

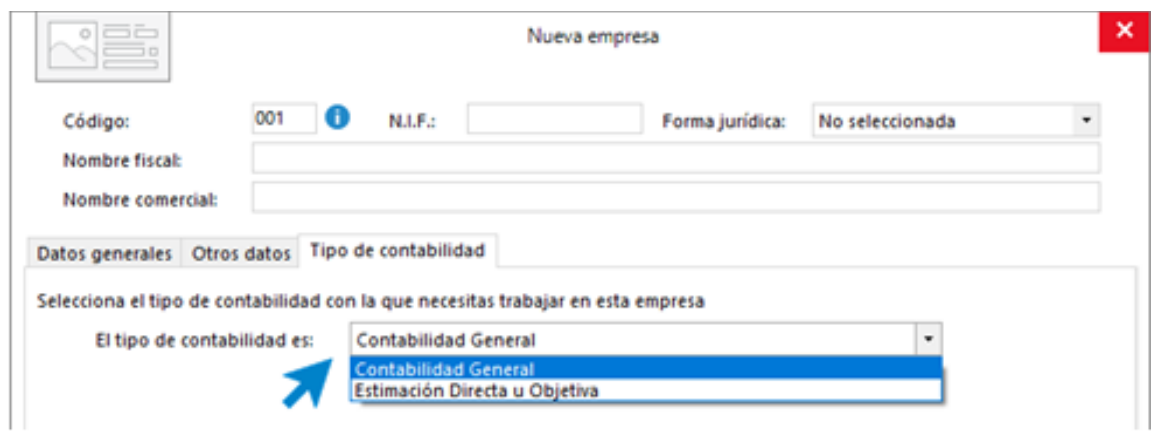

### *Botón configuración*

Dependiendo del tipo de contabilidad que se haya seleccionado para la empresa el botón Configuración presentará apartados y opciones distintas.

### **4.2. Datos de la empresa.**

En esta página debes introducir los datos básicos de la empresa.

### *Datos Contables*

El apartado más importante es el de Datos Contables, desde aquí se va a configurar la información contable de la empresa.

Lo abordaremos en profundidad en el apartado 2 del capítulo 2.

### *Impuestos*

Se puede seleccionar el tipo de impuesto, y el periodo de liquidación de estos.

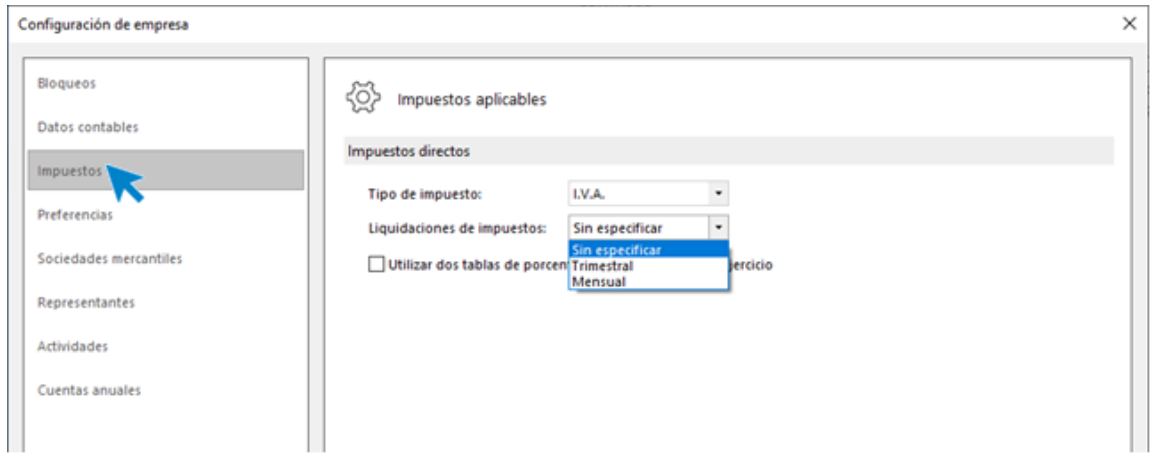

#### *Sociedades Mercantiles*

Permite introducir la información de la sociedad mercantil y de los socios.

#### *Representantes*

Permite introducir la información de los representantes de la empresa, Personas físicas y comunidades de bienes y Personas jurídicas.

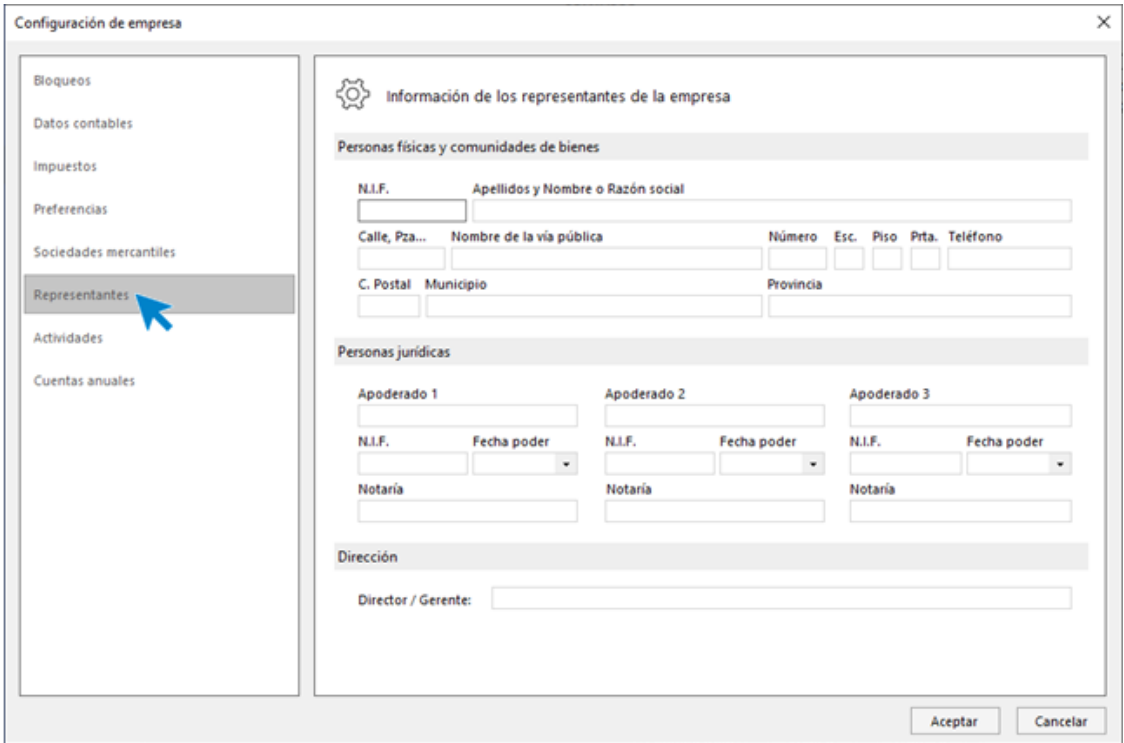

### **Configuraciones**

El plan contable utilizado por la empresa: Plan General de Contabilidad 2008 PYMES

Se activan los libros de Efectos comerciales a cobrar y pagar, indicando en su configuración:

- En Debe para efectos a cobrar
- En Haber para efectos a pagar

Todas las facturas emitidas y recibidas por la empresa tienen incluido el 21% de IVA, a excepción del suministro de Agua que lleva incluido el 10% de IVA.

### **4.3. Modificar datos.**

Si fuese necesario modificar algún dato de la empresa porque no disponíamos de él o se hubiese olvidado, se debe acudir a la opción de *Archivo Modificar empresa*.

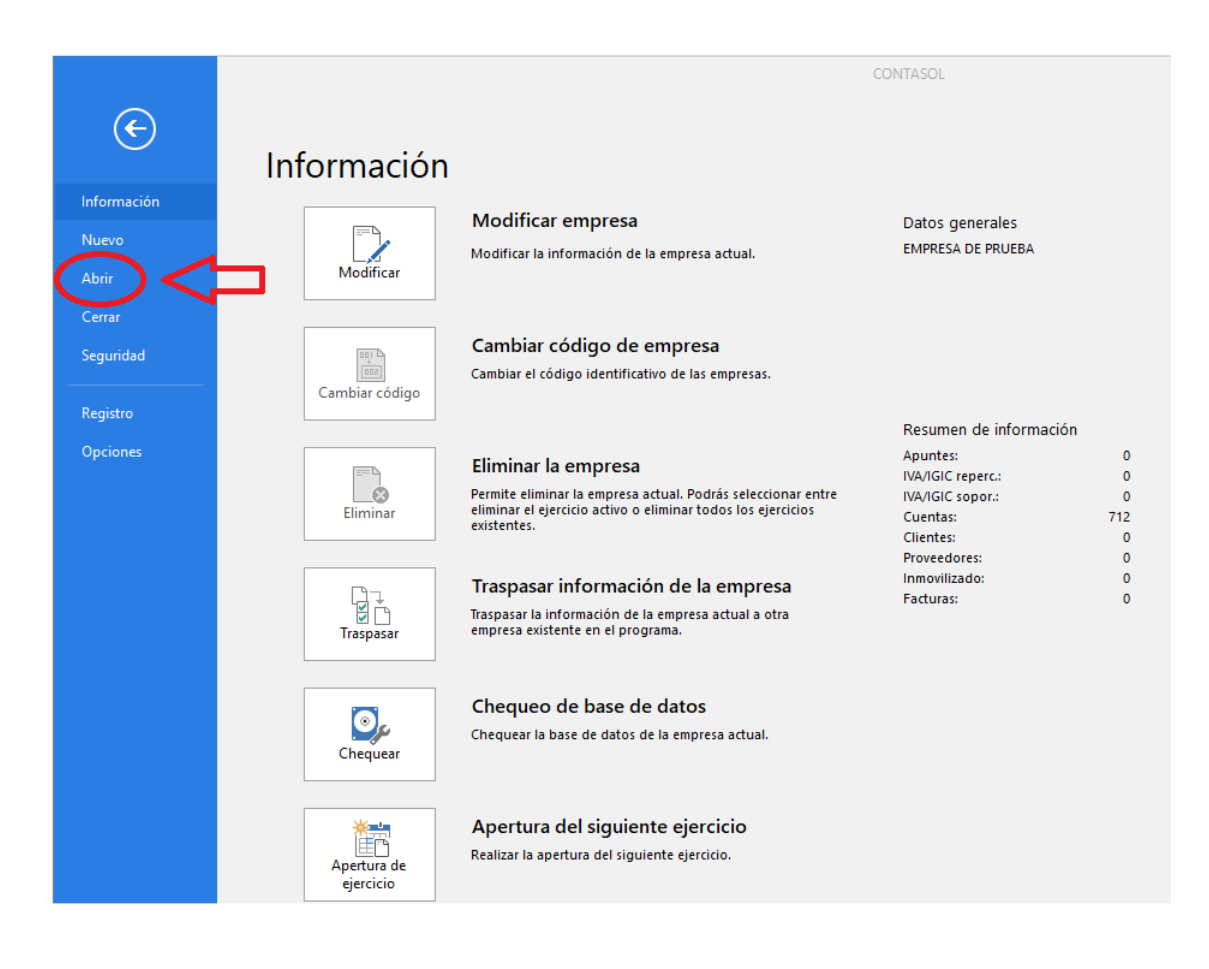

## **5. Las cuentas.**

La creación de un plan de cuentas es una de las tareas principales al comenzar la contabilidad de una empresa. El programa informático permite guardar en un fichero las cuentas con las que se trabajará durante el ejercicio para posteriormente consultar y administrar nuestro maestro de cuentas.

### **5.1. Crear el plan de cuentas de la empresa.**

La creación de un plan de cuentas es una de las tareas principales al comenzar la contabilidad de una empresa.

El programa informático permite guardar en un fichero las cuentas con las que se trabajará durante el ejercicio para posteriormente consultar y administrar nuestro maestro de cuentas.

Esta opción se encuentra en la solapa *Empresa* > grupo *Ficheros* > icono *P.G.C.*

Presenta un icono desplegable desde el cual se pueden activar las opciones *P.G.C*, *Ver planes contables originales, Copiar plan contable original, Imprimir y Configuración*.

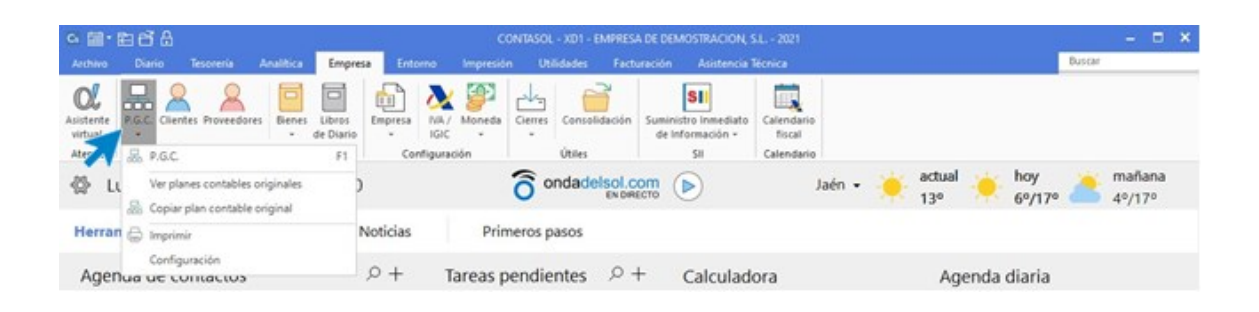

Como notas generales cabe señalar:

• Antes de comenzar a trabajar con el programa, es muy importante, confeccionar un plan de cuentas adaptado a tus necesidades. Este programa permite copiar en el maestro de cuentas un Plan Contable original (icono *PGC* > opción del desplegable *Copiar Plan Contable original*).

• Cada vez que se crea una cuenta de clientes y proveedores, el programa permitirá crear una ficha con los datos fiscales de los mismos.

De igual forma, al eliminar una cuenta que exista en el *fichero de Clientes o Proveedores*, se muestra un mensaje preguntando si se desea eliminar también de dichos ficheros.

• Permite varias cuentas con igual título.

• En caso de anular una cuenta del plan de cuentas, sólo se eliminará su título, pero no sus movimientos ni su saldo.

• Sólo es posible modificar de una cuenta su título, si se desease cambiar el número de cuenta, se debe anular la existente y crear otra nueva.

• La limitación en tamaño del fichero de cuentas sólo depende de los dígitos y número del nivel escogido.

• Antes de comenzar a crear el *Plan de Cuentas de la empresa*, es importante acceder a sus configuraciones para ajustar sus opciones a las necesidades de la empresa.

### **5.2. Dar de alta cuentas.**

Al acceder a la *Creación* / *Modificación* de una cuenta, la pantalla que se muestra es la siguiente:

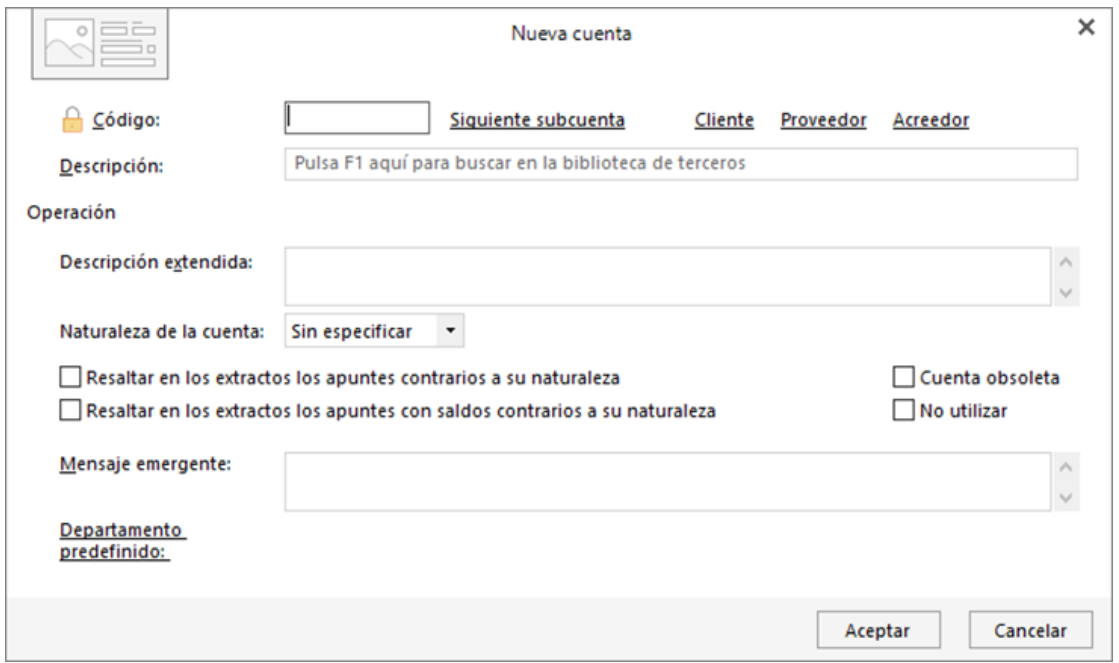

Ahora tenemos que poner el "*Código*" o número de la cuenta que desees crear y su "*Descripción*".

Antes de crear el número de cuenta nuevo, tienes que comprobar que no existe.

Por ejemplo, si la empresa tiene una cuenta corriente dada de alta con el código (5720001) y quiere abrir otra, tendrá que darla de alta con el código (5720002)

Es habitual que existan grupos de cuentas con muchas subcuentas, como por ejemplo el grupo (430) *Clientes*.

Vamos a suponer que la empresa tiene dos clientes ya creados:

- (4300001) Emilio Quer Gamón
- (4300002) Francisco Villalba Cemente

Si queremos dar de alta un nuevo cliente, entra en el mayor y comprueba cuál es el último número de cuenta creado para los clientes.

En este caso el último ya creado sería el (4300002), por lo que tendríamos que dar de alta el nuevo cliente en la cuenta (4300003).

En la descripción de la cuenta, siempre que se pueda, hay que especificar. Si la empresa se compra un Toyota Rav4 y damos de alta la cuenta en la contabilidad, en la descripción de la cuenta (2180002) no pondremos "elementos de transporte", sino que pondremos "Toyota RAV4. 0185KCS".

Si damos de alta a un proveedor en la cuenta (4000009), en el concepto no se pone "*proveedores*", se pone el nombre del proveedor, como por ejemplo puede ser Mickey, S.L.

### **5.3. Codificación.**

Al introducir los datos en esta pantalla, se debe tener en cuenta lo siguiente:

• Para completar la descripción de una cuenta de cliente o proveedor se puede pulsar la tecla *F1* para buscar en la biblioteca de terceros, los clientes o proveedores y agregarlos a ésta de forma automática.

• La descripción extendida sólo se utiliza a nivel informativo en el fichero del plan de contabilidad.

• Al indicar la naturaleza de la cuenta, el programa se irá automáticamente al debe o al haber en el asiento para que se introduzca el importe.

• Marcando la opción *Resaltar* en los extractos los apuntes contrarios a su naturaleza, los apuntes que no sean de la naturaleza indicada, se mostrarán en rojo en la ventana de extracto de movimientos.

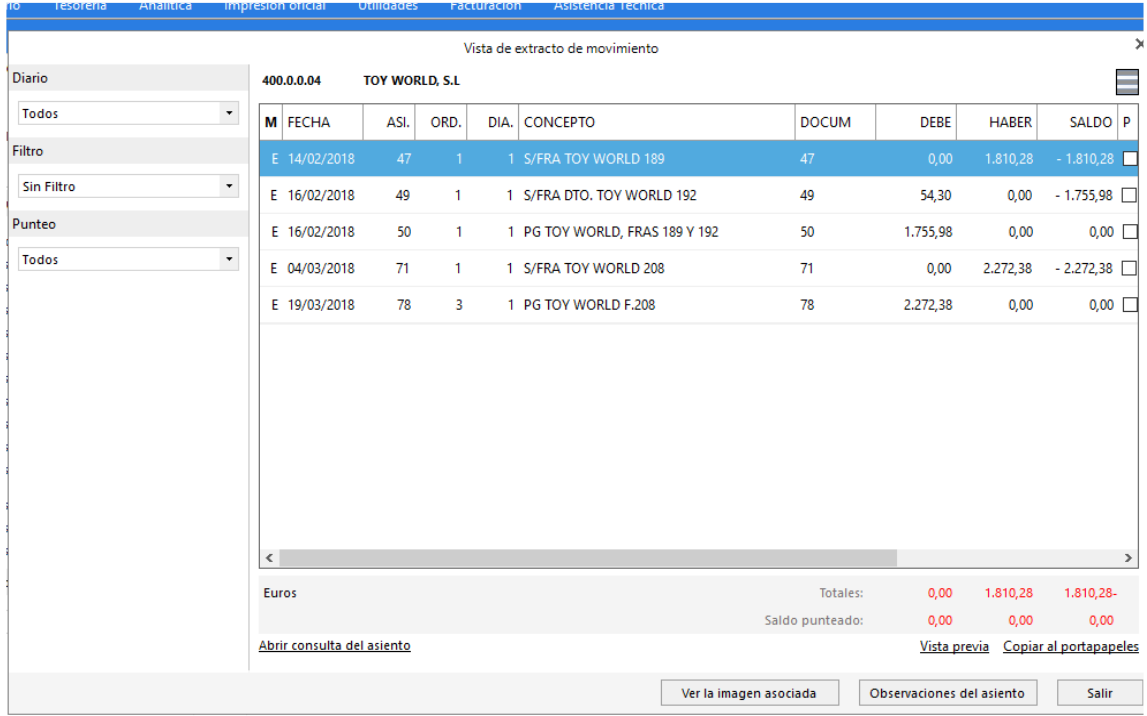

• Marcando la opción *Resaltar* en los extractos los apuntes con saldos contrarios a su naturaleza, el programa mostrará en rojo en la ventana de extracto de movimientos, los apuntes cuyo saldo arrastrado, sean contrarios a la naturaleza de la cuenta.

• Se puede incluir un mensaje emergente que se mostrará cada vez que se utilice la cuenta en la introducción de asientos.

Los extractos de las cuentas también se conocen con el nombre de "*mayor*".

En la pantalla del "*extracto*" podemos imprimir el mayor de la cuenta que seleccionemos pinchando en "*vista previa***",** y después dándole a "*imprimir*".

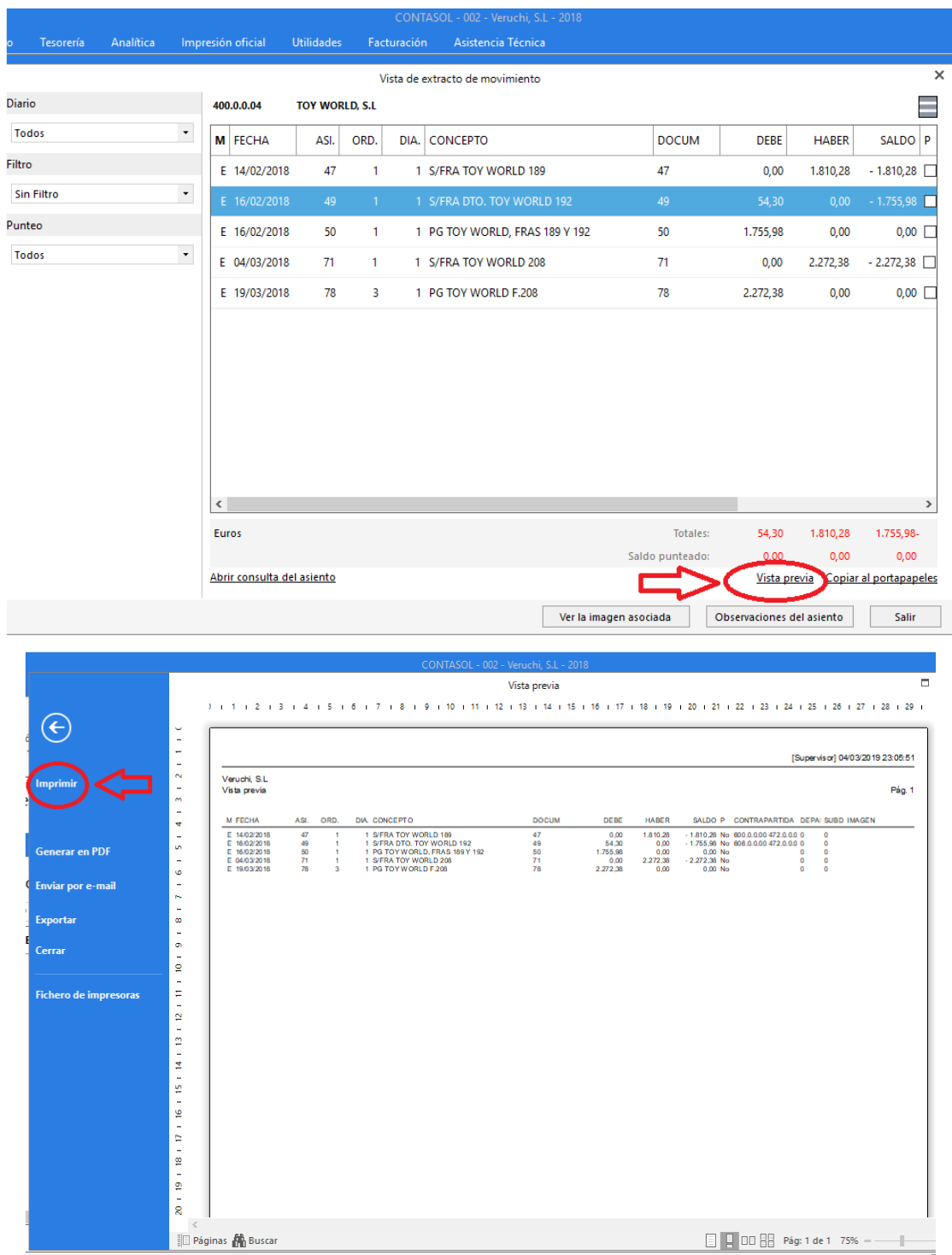

En vez de imprimir, también podemos "*generar en PDF*" para guardar el extracto en el ordenador en ese formato.

• Al crear una cuenta de cliente o proveedor, el programa ofrecerá la posibilidad de crear en el momento su *ficha de cliente* / *proveedor*.

Configurando adecuadamente los datos contables podrás optimizar la introducción de asientos.

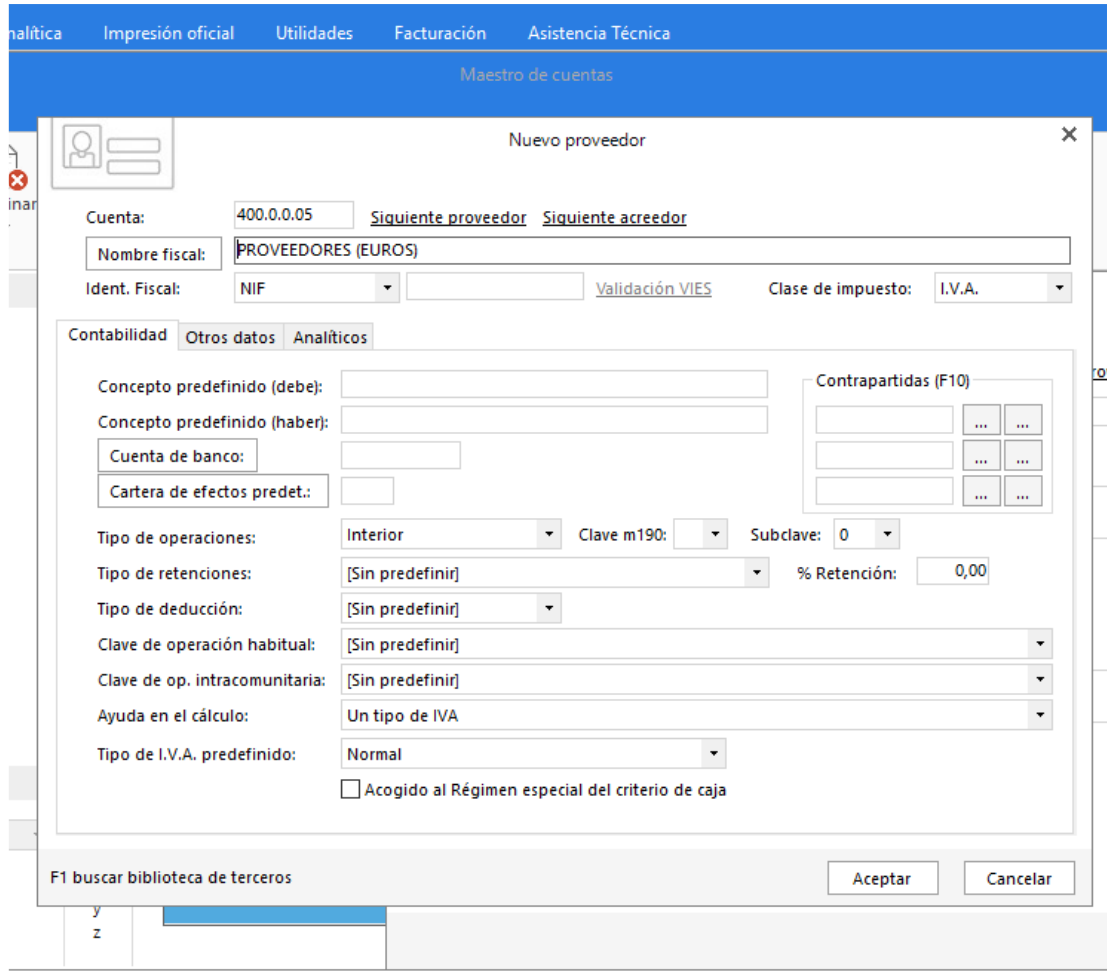

### **5.4. Subcuentas.**

Al introducir el código de la cuenta que se está creando, tecleando la cuenta a nivel oficial y pulsando en *Siguiente subcuenta*, se introducirá el código de la siguiente subcuenta correlativa disponible.

Si se pulsa *Cliente* / *Proveedor* / *Acreedor*, se cumplimentará automáticamente el campo Código de la cuenta, con la subcuenta de cliente / proveedor / acreedor siguiente a la última que hayas creado.

### **5.5. Modificación.**

Entramos en el menú "*Plan General Contable*", seleccionamos la cuenta en la que queremos hacer algún cambio y pinchamos en "*Modificar*". Lo que se suele modificar es el nombre de la cuenta.

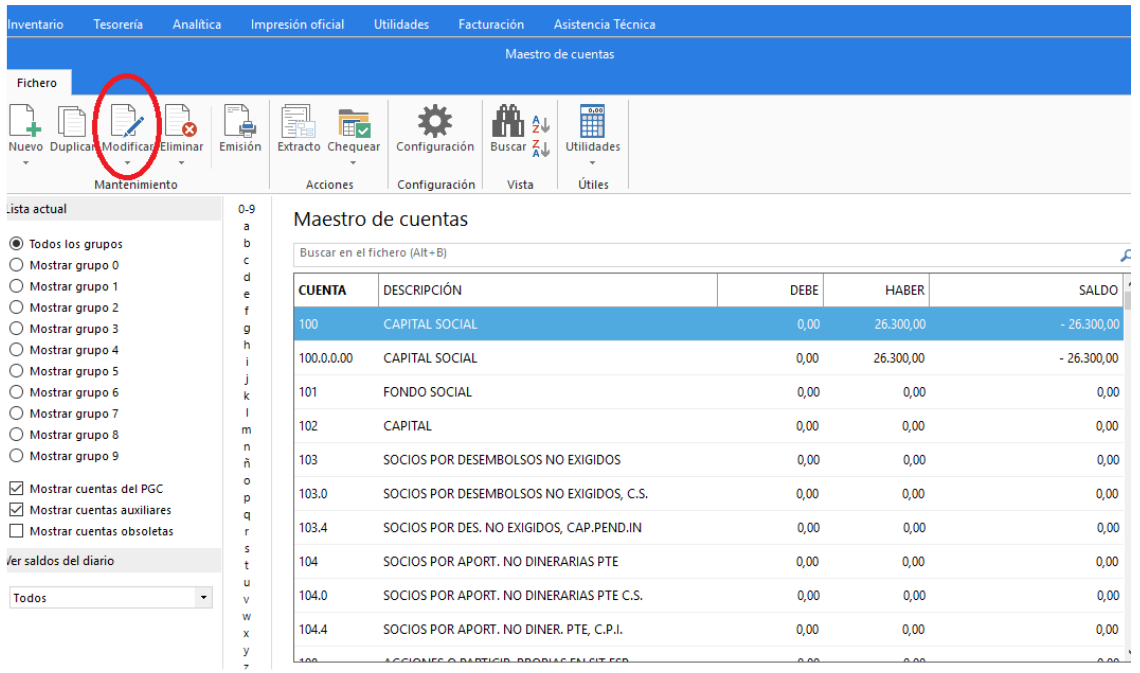

### Al pinchar en modificar se abre esta ventana:

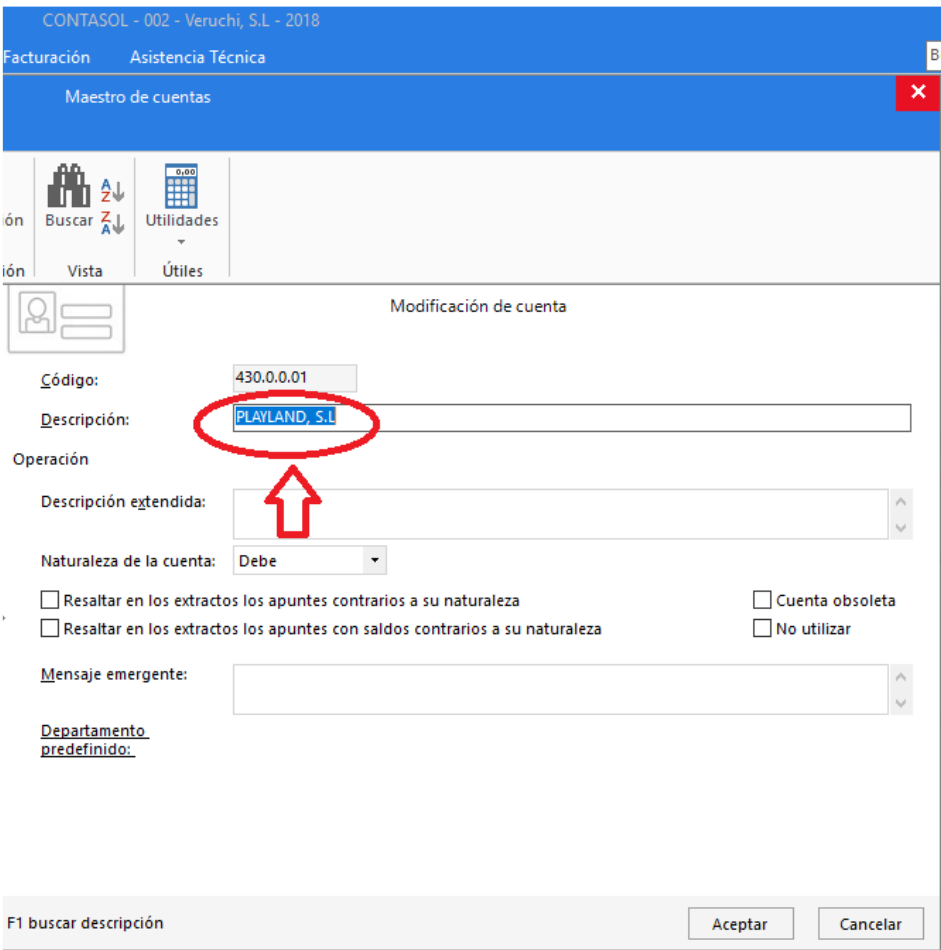

### **5.6. Eliminación.**

Entramos en el menú "*Plan General Contable*", seleccionamos la cuenta que queremos borrar y pinchamos en "*Eliminar*".

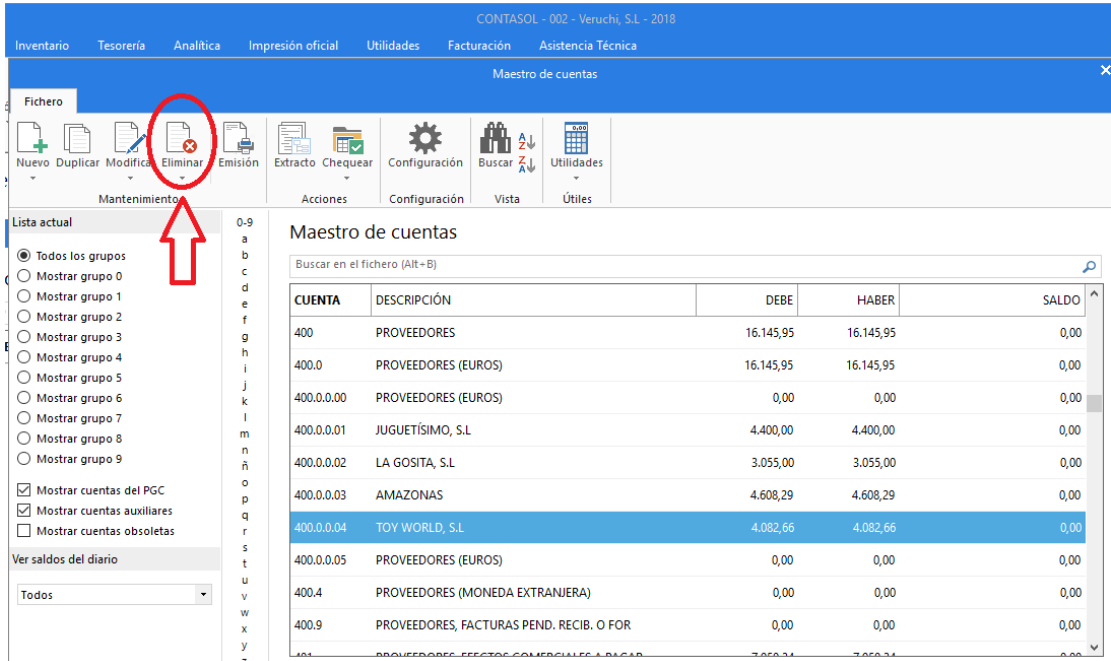

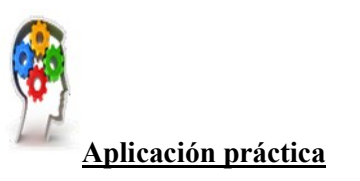

#### **Se pide:**

Crear las Cuentas de Clientes y Proveedores y sus fichas correspondientes.

**Cuenta Cliente:** 43000001 **Nombre:** PASSAN, S. A. – **NIF**: A-36363636 **Cuenta de banco**: 57200001 **Tipo de operación:** Interior **Clave de operación:** Operación Habitual **Ayuda al cálculo:** Un tipo de IVA **Tipo de IVA predeterminando:** Normal **Contrapartida**: 70000000 **Cuenta Cliente:** 43000002 **Nombre:** FAISAM, S. L. **NIF**: B25252525 **Cuenta de banco**: 57200002 **Tipo de operación:** Interior **Clave de operación:** Operación Habitual **Ayuda al cálculo:** Un tipo de IVA **Tipo de IVA predeterminando:** Normal **Contrapartida**: 70000000 **Cuenta Proveedor:** 40000001 **Nombre:** MEGAFONT, S. A. **NIF**: A-12547896 **Cuenta de banco**: 57200002 **Tipo de operación:** Interior **Cuenta Proveedor:** 40000002 **Nombre:** SEPAFLEX, S. L. **NIF**: B-99998888 **Cuenta de banco**: 57200002 **Tipo de operación:** Interior

[23]

**Clave de operación:** Operación Habitual **Ayuda al cálculo:** Un tipo de IVA **Tipo de IVA predeterminando:** Normal **Contrapartida**: 60000000

**Clave de operación:** Operación Habitual **Ayuda al cálculo:** Un tipo de IVA **Tipo de IVA predeterminando:** Normal **Contrapartida**: 60000000

**Cuenta Acreedor:** 41000001 **Nombre:** JUAN HUARTE POZO. **NIF**: 31323434-W **Tipo de operación:** Interior **Tipo de retención**: Arrendamiento diner. – 19,00 % **Clave de operación:** Operación Habitual **Ayuda al cálculo:** Un tipo de IVA, con IRPF **Tipo de IVA predeterminando:** Normal **Contrapartida**: 62100000

## **6. Instalación y utilización de aplicaciones informáticas actualizadas.**

La necesidad de tener un programa contable es cada vez mayor, pues las administraciones y la mayoría de las empresas ya están descartando cualquier método físico o analógico a la hora de hacer contabilidad.

Se denomina *software contable* a aquellos programas relacionados con la contabilidad que tienen como objetivo sistematizar y hacer más fáciles las tareas diarias de contabilidad.

El funcionamiento del software es sencillo:

- Se introduce la información necesaria para el programa, como podrían ser pólizas, ingresos o gastos de la empresa.
- El software utiliza toda esta información, la ordena y extrae conclusiones y datos como los inventarios, balances o nóminas.
- Utilizamos todos los resultados obtenidos en el software para realizar las tareas de contabilidad de una forma mucho más sencilla.

Requisitos mínimos

- PC con Windows Vista, 7, 8, o 10.
- 1 GB de espacio disponible en disco duro.
- Resolución de pantalla 1.366 x 768 o superior.
- Para la actualización automática del programa, información en línea y envío de correos electrónicos se requiere conexión a Internet.
- Para la visualización de documentos PDF se requiere Acrobat Reader.

Requisitos recomendados

- Sistema operativo: Windows 7 en adelante.
- Procesador: Core i3.
- Memoria RAM: 4 GB.
- Disco duro: 10 GB de espacio (si es 100% en la nube no es necesario).
- Monitor: 1024x768.
- Conexión a Internet: LAN (no se recomienda Wifi) requiriendo instalación, la mayoría funcionan a través de Internet.

## **7. Realización de copias de seguridad.**

Una copia de seguridad es un proceso mediante el cual se duplica la información existente de un soporte a otro, con el fin de poder recuperarlos en caso de fallo del primer alojamiento de los datos.

Cualquier software de contabilidad debe realizar copias de seguridad de forma automática y de manera periódica.

Hay que tener en cuenta que los soportes donde recogemos esa información suelen tener una vida útil limitada (averías, desgastes…) y están sujetos a diversos riesgos y/o amenazas (accidentes, ataques...). Por estos motivos tenemos que implementar las medidas para proteger el mayor activo que almacenamos en dichos soportes, la información, así que empecemos a hacer copias de seguridad.

Los criterios de clasificación que apliquemos a los activos de información deben estar relacionados con las medidas de seguridad que aplicaremos sobre nuestra información.

Algunos de estos criterios podrían ser:

### Por el *nivel de accesibilidad* o *confidencialidad*:

- Confidencial: accesible solo por la dirección o personal concreto.
- Interna: accesible solo al personal de la empresa.
- Pública: accesible públicamente.

#### Por su *utilidad* o *funcionalidad*:

- Información de clientes y proveedores.
- Información de compras y ventas.
- Información de personal y gestión interna.
- Información sobre pedidos y procesos de almacén.

#### Por el *impacto en caso de robo*, *borrado* o *pérdida*:

- Daño de imagen.
- Consecuencias legales.
- Consecuencias económicas.
- Paralización de la actividad.

Los softwares contables vienen ya con estas características de serie, aun así, siempre es importante revisar cómo guarda la información en la nube, el número de backups qué hace y la frecuencia con la que las hace.

Además, debe ser muy simple poder generar las propias copias, importarlas, exportarlas y guardarlas tanto en la nube como en un archivo externo.

Otro elemento que funciona muy bien para asegurar la integridad de los datos es el denominado "*sistema redundante"*. Explicado de forma sencilla este sistema viene a ser un "suplente" del sistema habitual que está preparado para activarse en caso de fallo del principal.

Este sistema lo único que hace es trabajar cuando el principal deja de hacerlo. Imagine que su disco duro se estropea o que se corta el suministro eléctrico.

En ese caso, el sistema redundante seguiría trabajando y supliría al principal hasta que este volviera a funcionar, evitando la pérdida de datos y el trabajo realizado.

Esta opción se encuentra en el menú Archivo en el programa informático que estamos utilizando dentro de las opciones del icono *Seguridad*.

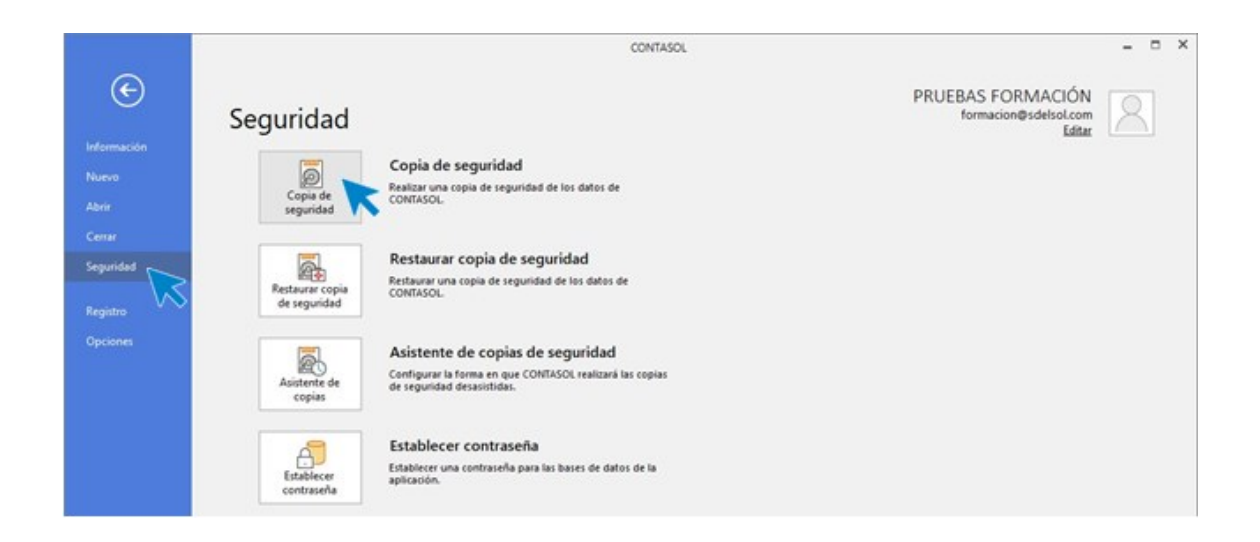

La finalidad de este proceso es realizar una copia en los distintos dispositivos de almacenamiento o en una carpeta de tu ordenador o red local, conteniendo la información introducida en cada empresa hasta este momento. También es posible remitir la copia a una dirección de correo electrónico e incluso proceder a su subida a un servidor FTP.

Es posible que, por algún tipo de problema físico en tu equipo, (cortes de luz, bloqueos, o simplemente avería de su disco duro), sea imposible acceder a la información que existiese en la empresa. Si esto ocurriese, la única forma de recuperar los datos sería a través de las copias de seguridad existentes.

Las copias de seguridad también se pueden utilizar como la forma de asegurar los datos antes de ejecutar opcionescríticas del programa. En estos procesos, el programa suele aconsejar a través de un mensaje, que la realices.

La copia de seguridad debe tomarse como parte del trabajo diario, y en cualquier sistema informático es la única armapara defenderse de posibles desastres.

La asiduidad con la que se deben de hacer las copias de seguridad no depende de la cantidad de datos que introduzcasen el programa, ni del número de horas trabajadas en el mismo, sino del riesgo que puedas o quieras asumir como usuario del programa.

El proceso de copias de seguridad solicitará que se seleccione una empresa existente y un ejercicio, es decir, la copia se realiza independientemente por cada empresa y ejercicio.

Se puede optar por incluir los datos genéricos del programa, para ello marca la opción Incluir en el archivo ZIP la copia de los datos genéricos del programa.

El proceso de copias de seguridad proporciona la posibilidad de realizar la copia de los datos genéricos del programa. Este proceso pondrá a salvo apartados como modelos de documentos, fichero de usuarios, fichero de códigos postales etc.

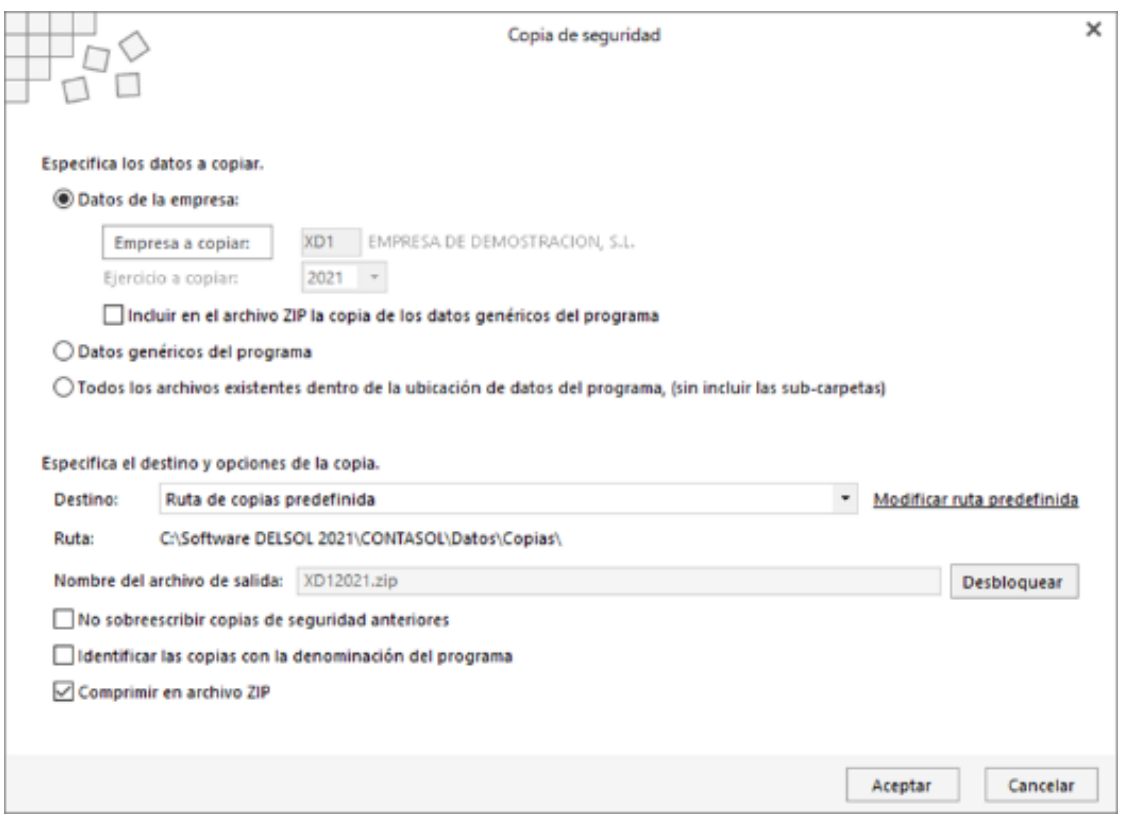

Todos los archivos existentes dentro de la ubicación de datos del programa (sin incluir las subcarpetas). Activando esta opción se realizará la copia de seguridad de todas las empresas del programa, así como de los datos genéricos del programa.

### *Ruta de copias predefinida*

Dentro del menú **Archivo** > O*pciones* > opción *Ubicaciones*, se encuentra configurada una carpeta predeterminada de copias de seguridad. Esta carpeta tiene como valor inicial, la carpeta *Copia*  dentro de la ubicación genérica de los datos.

Se debe tener en cuenta que, si se ejecuta una copia de seguridad con este método y se elige una carpeta del ordenador, el proceso garantizará la seguridad de los datos frente a algunos problemas, pero si se averiase el disco duro, posiblemente, también se perdería la copia de seguridad.

#### *Modificar ruta predefinida.*

Mediante este botón, se puede cambiar la ubicación predeterminada donde se realiza la copia de seguridad.

#### *Ubicación especifica*

Se debe seleccionar en este momento la carpeta o unidad donde se van a copiar los datos. Se recomienda utilizar un medio que no esté físicamente en el mismo equipo que contiene los datos, como por ejemplo un disco duro externo.

### *Correo electrónico*

Servirá para enviar la base de datos de la empresa a una dirección de correo electrónico como dato adjunto. Los programas ofrecen también la posibilidad de enviar este fichero comprimido.

Se puede renombrar el archivo de copias si el destinatario de correo electrónico tiene bloqueada la entrada de archivos con extensión MDB. El programa recordará la última dirección de correo a la que fue enviada la copia de seguridad.

### *Servidor FTP*.

A través de esta opción puedes realizar una copia de seguridad remota de los datos, realizando el envío al servidor de ficheros. Para llevar a cabo esta acción es necesario configurar el acceso de a dicho servidor, (a través del botón Configurar servidor FTP), indicando nombre de usuario, contraseña, dirección del servidor y carpeta remota en la que se almacenarán las copias.

#### *No sobrescribir copias de seguridad anteriores*.

Marcando esta opción el programa se realizarán las copias de seguridad sin sustituir las anteriores.

### *Identificar las copias con la denominación del programa*.

Marcando esta opción el programa generará la copia de seguridad con un identificativo de cada una de nuestras aplicaciones.

### *Comprimir en archivo ZIP.*

Marcando esta opción el programa generará la copia de seguridad comprimida.

La opción *Restaurar copias de seguridad* se encuentra en el menú *Archivo*, dentro de las opciones del icono *Seguridad.*

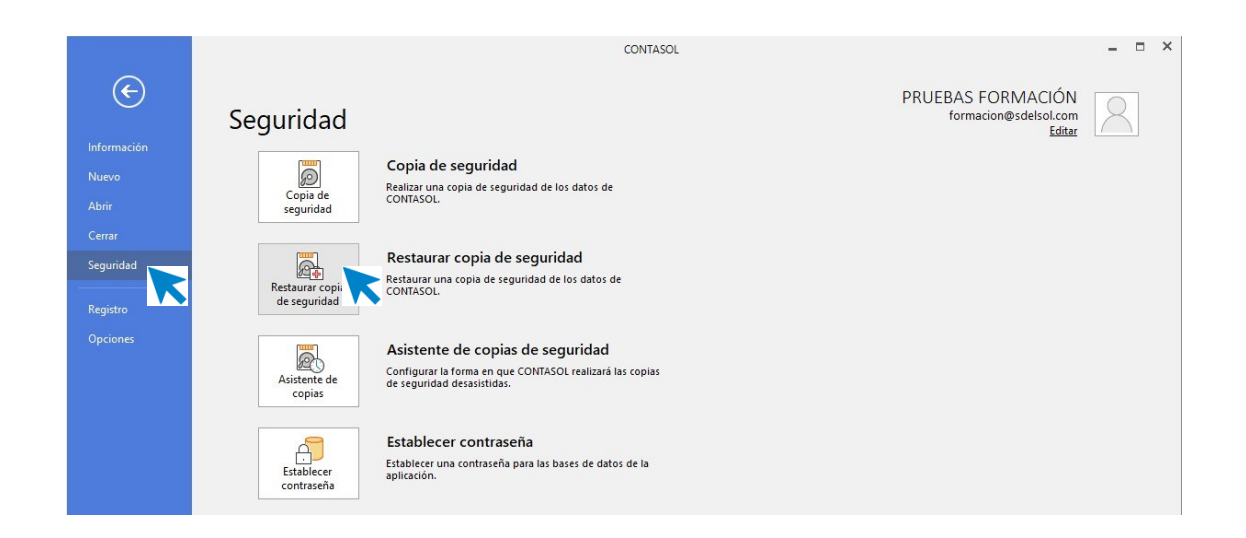

Con este proceso es posible restaurar una copia de seguridad realizada con anterioridad con la opción copia de seguridad o asistente de copias.

Restaurando una copia, la información de la empresa que se restaure quedará exactamente igual a la existente en la misma cuando se grabó la copia.

Antes de proceder con la restauración de la copia, debe asegurarse de que esta se encuentre en buen estado ya que en caso de existir un error en la restauración de la copia y no poder concluir el proceso, puede causarle la perdida de los datos existentes actualmente en esa empresa.

Si no se está seguro de la fecha de la última copia, o del contenido de esta, es recomendable hacer una copia de seguridad previa en otros dispositivos de almacenamientos o carpetas diferentes a las existentes.

También, es posible a través de la opción denominada *Asistente de copias de seguridad desasistidas* activar un mecanismo para hacer copias de seguridad de forma completamente automática.

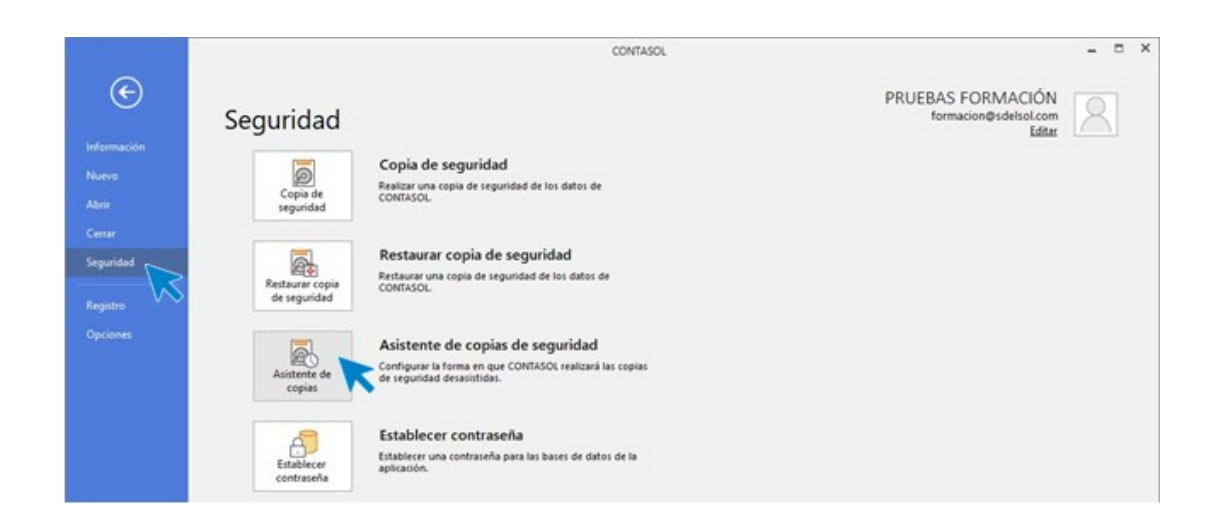

Si el programa está funcionando en red local, el proceso de copia desasistida se ejecutará sólo en el ordenador en el que se configure.

Se debe completar los pasos necesarios indicando la configuración deseada:

- 1. *Habilitar el proceso de copia de seguridad desasistida*. Se puede habilitar o deshabilitar el proceso en el momento que se desee. Si se deshabilita la copia, el programa guardará la última configuración diseñada para la próxima vez que la habilite
- 2. *Ruta de copia de seguridad*. Indica una ruta válida del ordenador o cualquiera de su red local.
- 3. *N.º de días entre copias de seguridad*: Es necesario introducir el rango de días para que el programa genere la copia de seguridad. Se puedes elegir desde 1 día hasta 365 días (una vez al año). No existe un valor mínimo, es recomendable hacerlo una vez a la semana.
- 4. *Avisar, sí o no***:** Seleccionando *Sí,* se mostrará un mensaje preguntando si se desea realizar en ese momento la copia de seguridad. Si elige *No*, la copia se realizará de modo automático sin avisar. En ambos casos no se podrá trabajar en el programa hasta que no finalice el proceso de copia.
- 5. *Sustituir la copia anterior*: Si se elige *Sí*, se sobrescribirá la copia anterior realizada. Si se elige *No*, se creará una nueva copia cada vez que se realice. Si no se sustituye la copia anterior, cada copia que se haga ocupara espacio en el disco duro.

6. *Comprimir la copia*: Si se elige comprimir, la copia ocupará menos espacio en el disco duro, creándose un solo archivo ZIP que contiene todos los archivos de las bases de datos.

Si no se comprime la copia de seguridad, se creará en la ubicación seleccionada una copia exacta al contenido de la carpeta \Datos.

- 7. *Al entrar o al salir del programa*: Si se selecciona hacer la copia al entrar en el programa, ésta se hará antes de que se comience a trabajar con el programa. Si se selecciona al salir, el programa comenzará a copiar en el momento que se salga por primera vez del programa durante el día de la copia.
- 8. *Finalizar*: Si se habilita la copia de seguridad desasistida, el programa reiniciará las fechas de copias de seguridad anterior, por lo que la primera copia de seguridad se realizará sin contar el número de días programados.

## **8. Resumen.**

Un software contable es un sistema de información que sigue el modelo básico bien diseñado, en el cual ofrece el control, la compatibilidad, la flexibilidad y la relación de los costos y los beneficios de una empresa.

La estructura de un sistema contable de los tres pasos constituye el proceso que se debe utilizar para así obtener la información contable de manera detallada como son el registro de las actividades financieras, la clasificación de la información y el resumen de ésta.

El software nos permite registrar y procesar todas aquellas transacciones históricas que generan una empresa, o alguna actividad productiva como son las compras, las ventas, las cuentas por cobrar, el control de inventarios, las cuentas por pagar, los balances, las nóminas, entre otros principios que son fundamentales en la contabilidad.

Lo primero que se debe de realizar para poder comenzar a funcionar con la aplicación informática es dar de alta a la empresa con que vamos a trabajar.

Es necesario introducir una serie de datos, como veremos a continuación para que la empresa quede registrada dentro del sistema y podamos comenzar a contabilizar sus movimientos.

La creación de un plan de cuentas es una de las tareas principales al comenzar la contabilidad de una empresa. El programa informático permite guardar en un fichero las cuentas con las que se trabajará durante el ejercicio para posteriormente consultar y administrar nuestro maestro de cuentas.

Una copia de seguridad es un proceso mediante el cual se duplica la información existente de un soporte a otro, con el fin de poder recuperarlos en caso de fallo del primer alojamiento de los datos.

Además, debe ser muy simple poder generar las proas copias, importarlas, exportarlas y guardarlas tanto en la nube como en un archivo externo.

Los softwares contables vienen ya con estas características de serie, aun así, siempre es importante revisar cómo guarda la información en la nube, el número de backups qué hace y la frecuencia con la que las hace.

## **9. Autoevaluación.**

1. Las empresas llevan a cabo los diferentes tipos de transacciones que se expresan en los términos monetarios, no importa cuales sean, y en donde cada uno se debe registrar en los distintos libros de contabilidad.

- Verdadero
- $False<sub>o</sub>$

2. Un software LOW END es el más costoso y complejo que existe en los diferentes sistemas contables de la empresa.

- Verdadero
- Falso

3. El código de la empresa puede estar compuesto por tres caracteres alfanuméricos que identifican a la empresa en el programa.

- Verdadero
- Falso

4. Al crear una nueva empresa existe la posibilidad de seleccionar el tipo de gestión contable que se necesita, pudiendoelegir entre Contabilidad general y Estimación Directa y Objetiva.

- **Verdadero**
- Falso

5. El programa informático permite guardar en un fichero las cuentas con las que se trabajará durante el ejercicio para posteriormente consultar y administrar nuestro maestro de cuentas.

- Verdadero
- Falso

6. El programa informático permite guardar en un fichero las cuentas con las que se trabajará durante el ejercicio para posteriormente consultar y administrar nuestro maestro de cuentas.

- Verdadero
- **Falso**

7. Al introducir el código de la cuenta que se está creando, tecleando la cuenta a nivel oficial y pulsando en *Siguiente subcuenta*, se introducirá el código de la siguiente subcuenta correlativa disponible.

- **Verdadero**
- $\blacksquare$  Falso

8. El software utiliza toda esta información, la ordena y extrae conclusiones y datos como los inventarios, balances o nóminas.

- Verdadero
- Falso

9. Cualquier software de contabilidad debe realizar copias de seguridad de forma automática y de manera periódica.

- Verdadero
- Falso

10. Es necesario introducir el rango de días para que el programa genere la copia de seguridad. Se puedes elegir desde 1 día hasta 365 días (una vez al año). No existe un valor mínimo, es recomendable hacerlo una vez al año.

- Verdadero
- Falso